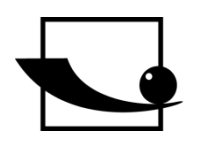

## **Sauter GmbH**

**Ziegelei 1 D-72336 Balingen E-Mail: info@kern-sohn.com** **Tel.: +49-[0]7433- 9933-0 Fax: +49-[0]7433-9933-149 Internet: www.sauter.eu**

# **Bedienungsanleitung**

## **SAUTER JCT 100**

V. 1.0 09/2023 GB

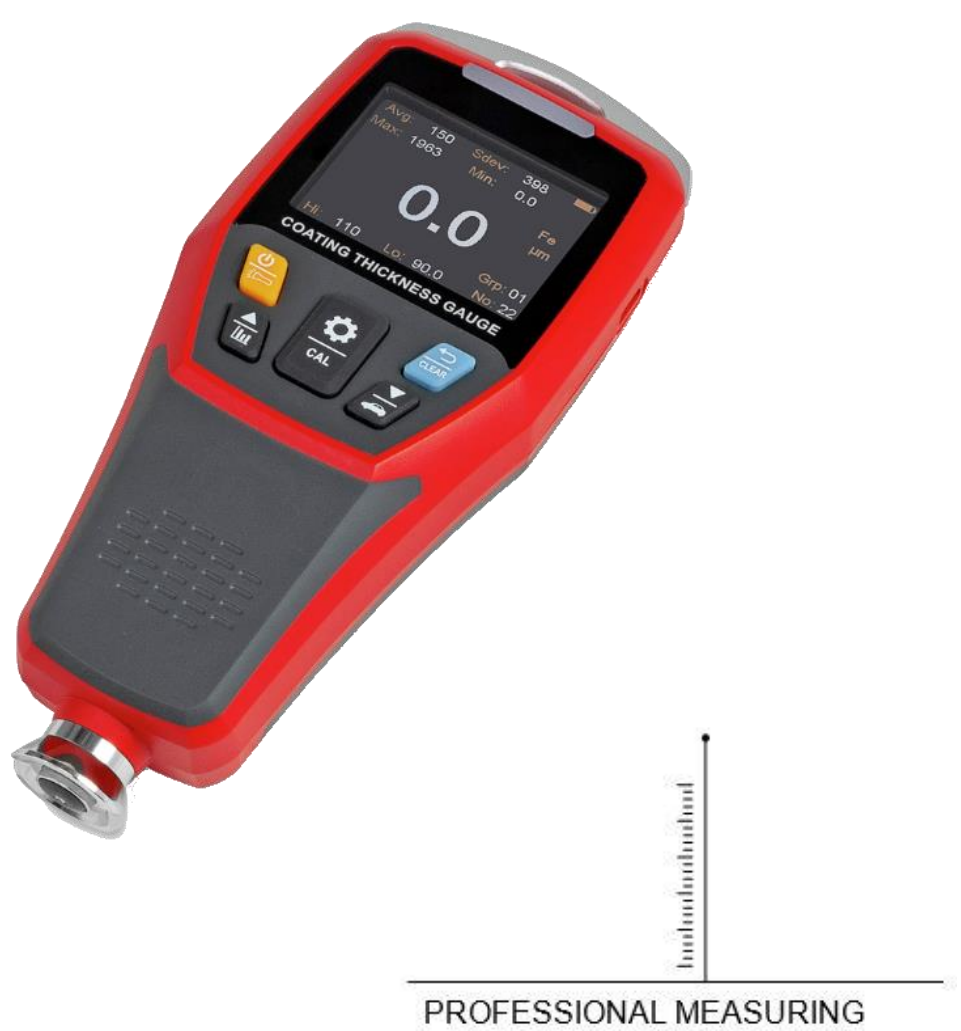

JCT100-BA-de-2310.docx

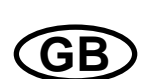

## **SAUTER JCT 100**

V. 1.0 09/2023 **Bedienungsanleitung** 

Wir gratulieren Ihnen zum Kauf eines digitalen Schichtdickenmessgerätes von SAUTER. Wir wünschen Ihnen viel Freude an Ihrem Qualitätsmessgerät mit seinen vielfältigen Funktionen. Sollten Sie Fragen, Wünsche oder Anregungen haben, zögern Sie bitte nicht, uns zu kontaktieren.

Das Inhaltsverzeichnis:

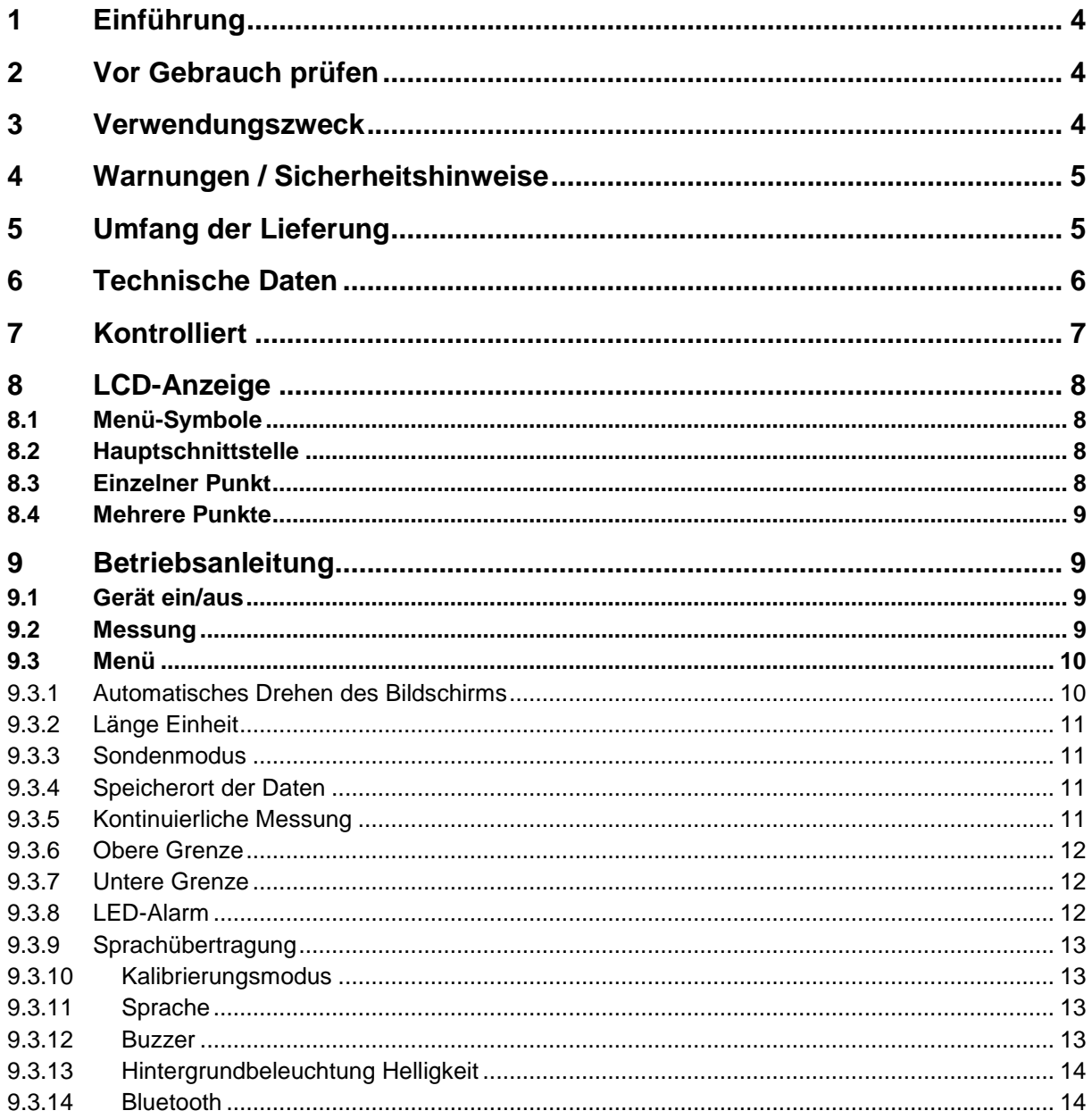

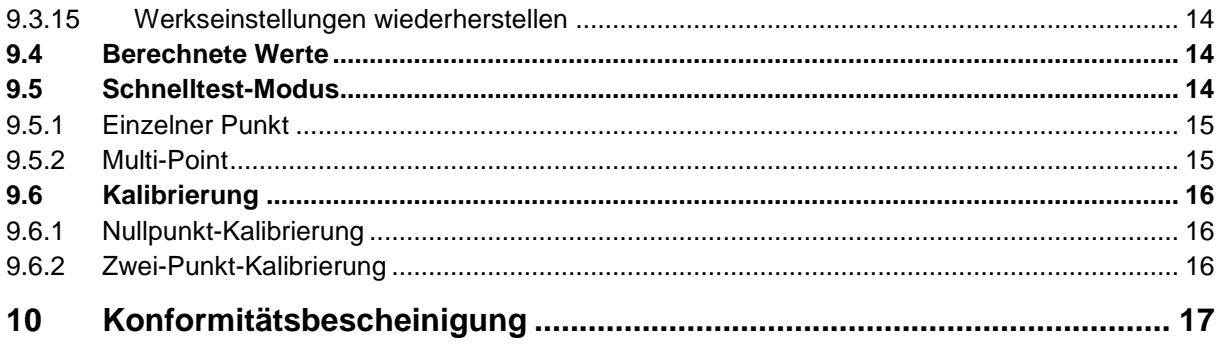

## **1 Einführung**

Lesen Sie diese Betriebsanleitung vor der Inbetriebnahme sorgfältig durch, auch wenn Sie bereits Erfahrung mit SAUTER Messgeräten haben. SAUTER bietet die Software und das Zubehör als Option an, um das Messgerät noch vielseitiger einsetzen zu können. Bitte erkundigen Sie sich bei SAUTER oder Ihrem SAUTER-Händler oder besuchen Sie unsere Website unter www.sauter.eu.

### **2 Vor Gebrauch prüfen**

Prüfen Sie nach Erhalt des Gerätes vorab, ob ein Transportschaden vorliegt, ob die Umverpackung, das Kunststoffgehäuse, andere Teile oder gar das Gerät selbst beschädigt wurden. Sollte ein Schaden erkennbar sein, benachrichtigen Sie bitte sofort den Fachhändler oder den Hersteller.

#### **3 Verwendungszweck**

Das JCT 100 ist ein verbessertes Hochleistungs-Schichtdickenmessgerät, welches die Schichtdicke sowohl auf eisenhaltigen als auch auf nichteisenhaltigen metallischen Grundwerkstoffen messen kann. Dieses Gerät verfügt über Eigenschaften wie hohe Präzision, stabile und zuverlässige Leistung und zerstörungsfreie Messung, etc. Es verfügt über Funktionen wie Automobilmodus, Sprachübertragung, Bluetooth APP, LED-Taschenlampe. Es ist ein notwendiges Gerät für die Automobilherstellung, den Verkauf, die Bewertung, die Metallverarbeitung, die Lackierung, die Inspektion und andere Branchen. Es ist weit verbreitet in der Fertigung, Metallverarbeitung, Luft- und Raumfahrt, Schifffahrt, Hochgeschwindigkeitszüge, wissenschaftliche Forschung, Qualitätsüberwachung und anderen Bereichen.

Das Produkt basiert auf den Prinzipien der elektromagnetischen Induktion und der Wirbelstrommessung.

Das Prinzip der elektromagnetischen Induktionsmessung besteht darin, die Schichtdicke anhand der Größe des magnetischen Flusses zu messen, der vom Sensor durch die nicht eisenhaltige magnetische Schicht in die ferromagnetische Matrix fließt. Das Symbol ist Fe. Es kann nichtleitende oder leitende Beschichtungen auf magnetisch permeablen Metallen wie Eisen und Stahl (z. B. verzinktes Stahlblech) messen.

Das Prinzip der Wirbelstrommessung besteht darin, die Schichtdicke anhand der Differenz des Wirbelstroms zu messen, der durch ein magnetisches Wechselfeld auf einer nichtmagnetischen Metallmatrix (z. B. Aluminium) gebildet wird. Das Symbol ist NFe. Es kann nichtleitende Beschichtungen auf nichtmagnetischen Metallmaterialien wie Aluminium und Kupfer messen. Die Matrix muss aus Metall sein, und die Beschichtung darf keinen Strom leiten.

## **4 Warnungen / Sicherheitshinweise**

- Beim Einschalten des Messgeräts ist ein Selbsttest zur Initialisierung erforderlich. Wenn Sie das Messgerät einschalten, halten Sie den Sensor bitte nicht in die Nähe von Metallobjekten, sonst ist das Messgerät unbrauchbar.
- Bitte halten Sie den Sensor sauber und in gutem Zustand, damit Staub, Öl und andere Faktoren die Messgenauigkeit nicht beeinträchtigen.
- Verwenden oder lagern Sie das Messgerät nicht in Umgebungen mit hohen Temperaturen, hoher Luftfeuchtigkeit, entflammbaren oder explosiven Stoffen und starken Magnetfeldern.
- Reinigen Sie das Gehäuse des Messgeräts mit einem weichen Tuch und einem milden Reinigungsmittel. Verwenden Sie keine Scheuermittel oder Lösungsmittel, um Schäden am Messgerät zu vermeiden.
- Das Messgerät darf nicht zerlegt oder verändert werden.
- Wenn auf der LCD-Anzeige das Symbol für schwache Batterie " " erscheint, laden Sie das Produkt rechtzeitig auf.
- Um Brände zu vermeiden, verwenden Sie bitte das Original-USB-Kabel, wenn Sie die USB-Schnittstelle zum Aufladen oder zur Datenübertragung verwenden, und trennen Sie es rechtzeitig nach dem Gebrauch ab.
- Strahlen Sie nicht mit der Taschenlampe in die Augen.
- Wenn Sie die Bluetooth-Kommunikationsfunktion verwenden, sollte der Abstand zwischen dem Host und dem mobilen Endgerät weniger als 10 Meter betragen und es sollten sich keine Hindernisse oder abschirmende Metallgegenstände dazwischen befinden.
- Die Standardschichtdickenbleche sind hochpräzises Zubehör, das mit der Genauigkeit des Messgeräts zusammenhängt und ordnungsgemäß aufbewahrt werden muss, um Kratzer, Korrosion, Verbiegungen und Verformungen der Oberfläche zu vermeiden.
- Auch die Metallmatrizen müssen ordnungsgemäß konserviert werden, um Kratzer, Rost, Oxidation und Verformungen der Oberfläche zu vermeiden.
- Wenn andere Fehler auftreten, wählen Sie im Menü "Werkseinstellungen wiederherstellen".

## **5 Umfang der Lieferung**

- Schichtdickenmessgerät
- Benutzerhandbuch
- Standard Schichtdicke Blech s
- Eisenhaltige Matrix
- Nichteisen-Matrix
- Sensor-Schutzhülle
- Handschlaufe
- USB-Kabel
- 3.7V 4.81Wh wiederaufladbare Lithium-Batterie

## **6 Technische Daten**

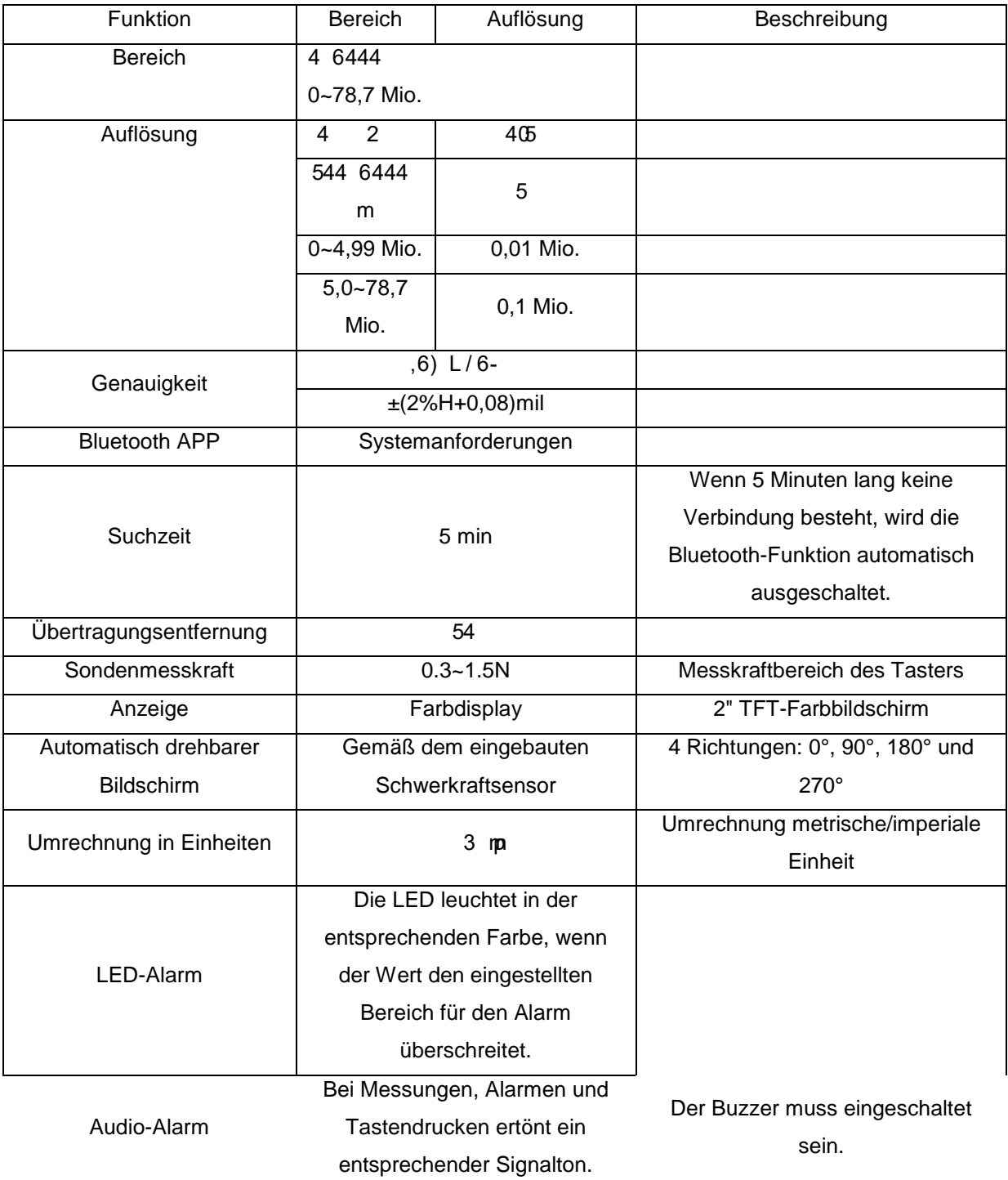

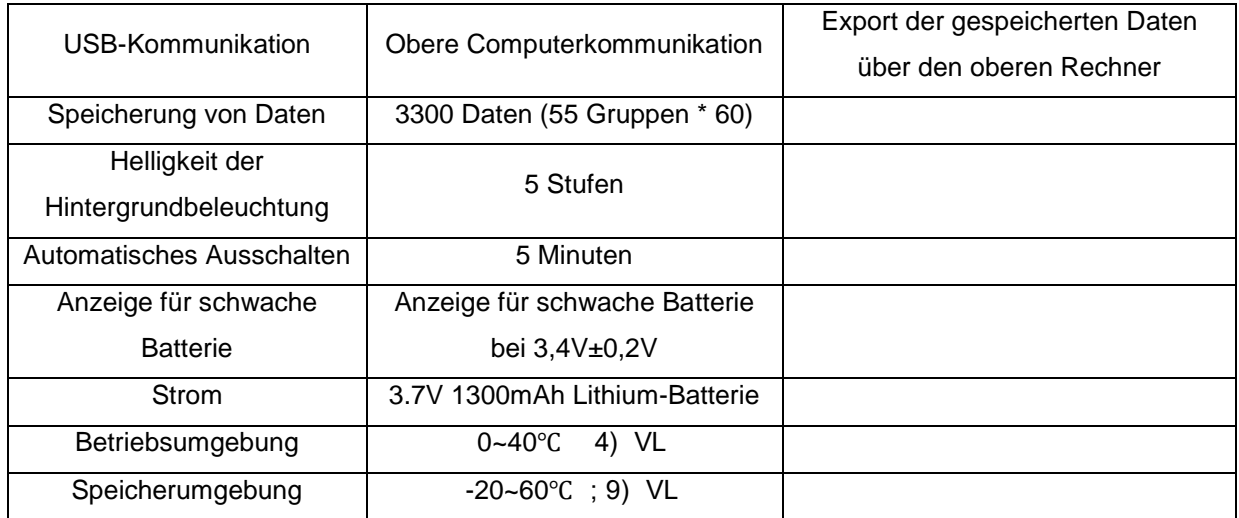

## **7 Kontrolliert**

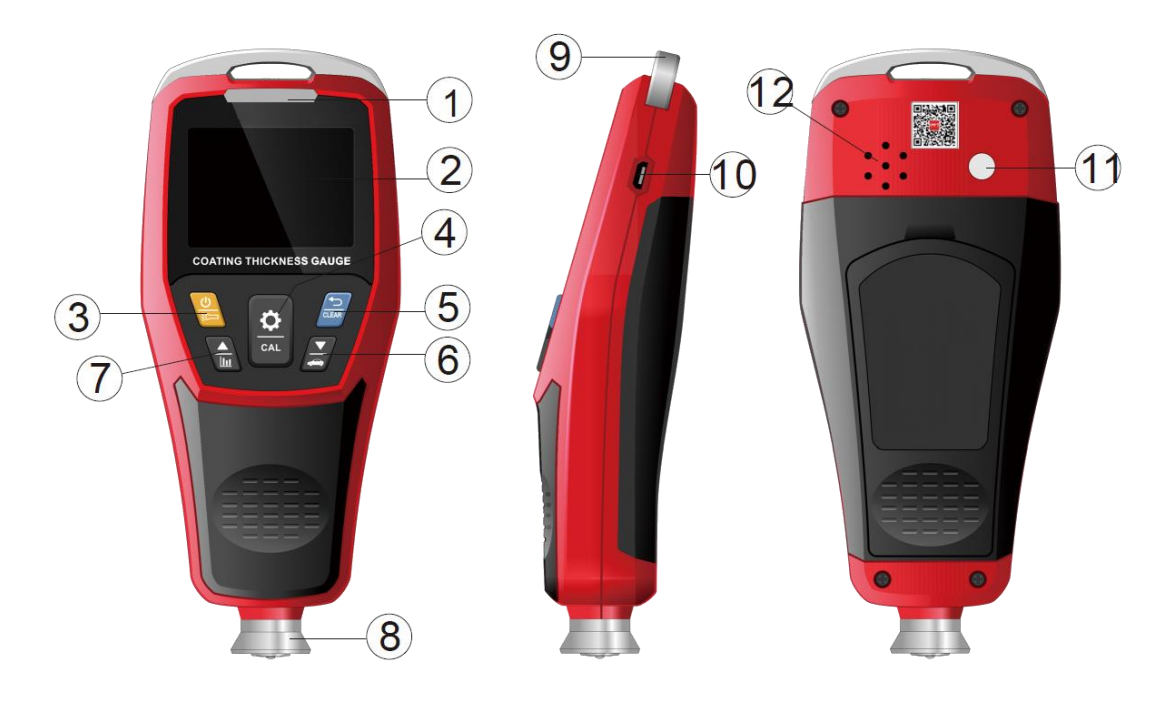

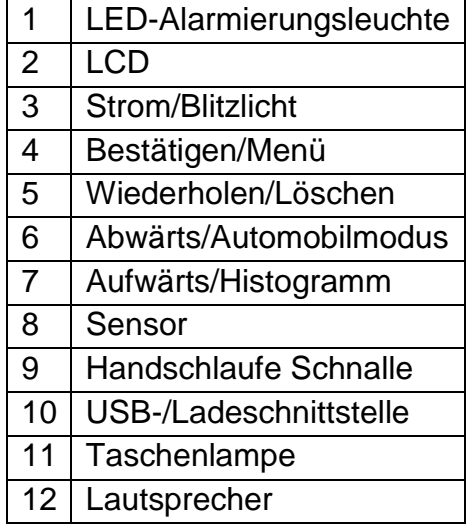

## **8 LCD-Anzeige**

#### **8.1 Menü-Symbole**

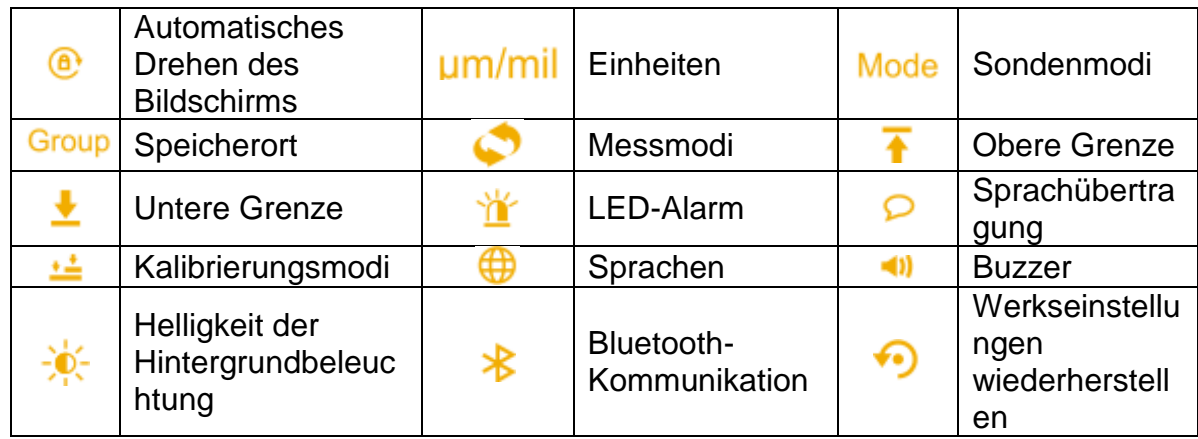

Hinweis: Wenn die Farbe des Symbols weiß ist, können die Benutzer die Einstellungselemente anpassen. Wenn das Symbol braun ist, können die Benutzer nur die Einstellungselemente durchsuchen.

#### **8.2 Hauptschnittstelle**

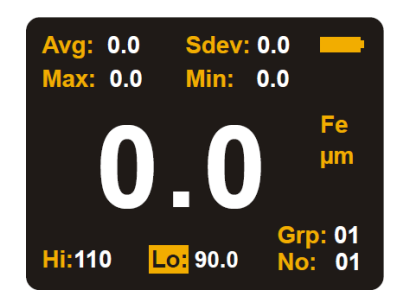

#### **8.3 Einzelner Punkt**

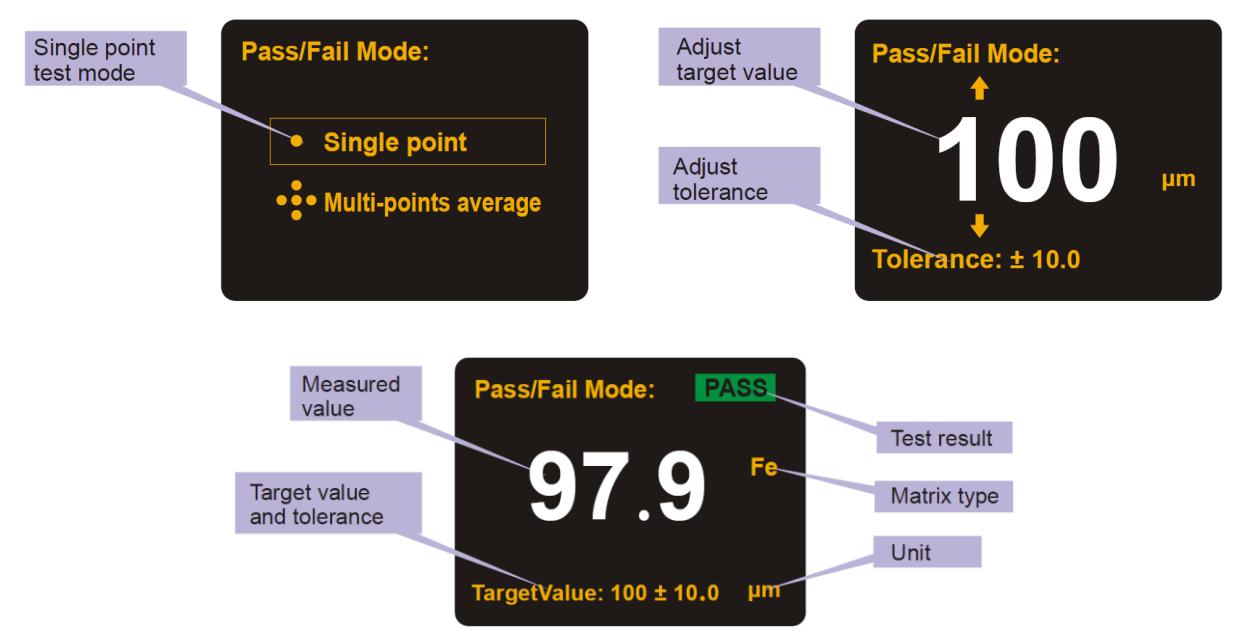

#### **8.4 Mehrere Punkte**

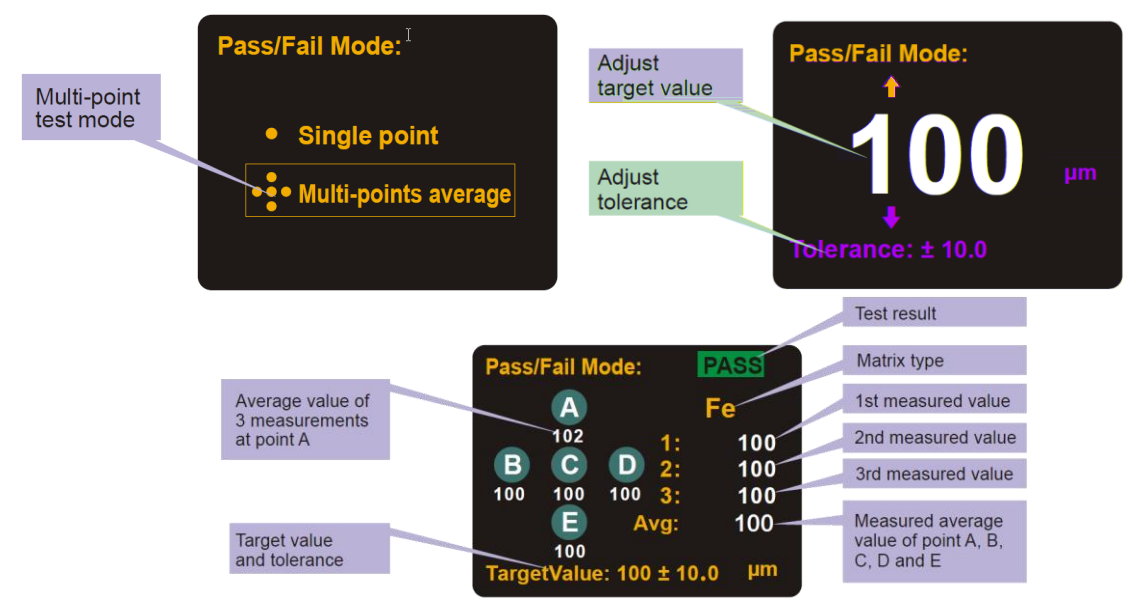

## **9 Betriebsanleitung**

#### **9.1 Gerät ein/aus**

Drücken Sie lange auf  $\overline{\text{O}}$ , um das Messgerät ein-/auszuschalten.

#### **9.2 Messung**

Hinweis: Halten Sie die Sonde von Metallgegenständen fern, bevor Sie das Gerät

- einschalten.<br>• Drücken Sie lange auf , um das Gerät einzuschalten. Nach der Initialisierung wird die Hauptschnittstelle aufgerufen
	- Wenn das Produkt längere Zeit nicht verwendet wurde oder sich die Betriebsumgebung geändert hat, ist vor der Verwendung eine Zweipunktkalibrierung erforderlich
	- Drücken Sie zunächst die Sonde senkrecht auf das zu messende Objekt. Der Wert, der zu diesem Zeitpunkt auf dem LCD-Display angezeigt wird, ist der geschätzte Wert für die Schichtdicke
	- Beziehen Sie sich auf diesen geschätzten Wert und wählen Sie ein Standard-Schichtdickenblech aus dem Zubehör, das diesem Wert am nächsten kommt, um die Zweipunktkalibrierung vorzubereiten
	- Als Kalibrierungsmatrix sollte möglichst eine Matrix gewählt werden, deren Dicke oder Material dem Messobjekt nahe kommt und die keine Beschichtung aufweist. Wenn die oben genannte Matrix nicht gefunden wird, kann die Standardmatrix aus dem Zubehör als Kalibrierungsmatrix gewählt werden (aufgrund von Unterschieden in Material und Dicke können die Messergebnisse verzerrt sein)
	- Informationen zur Zweipunkt-Kalibrierung finden Sie im Kapitel "Kalibrierung".
- Nachdem die Zweipunktkalibrierung abgeschlossen und wiederholt überprüft wurde, kann die Schichtdicke des Objekts gemessen werden.
- Wählen Sie bei der Messung gleichmäßig 3 bis 5 Messpunkte auf der Oberfläche des Messobjekts aus, messen Sie 5 Mal an jedem Punkt und nehmen Sie den Durchschnittswert der 5 Messungen als Anzeigewert des Punktes.
- Nachdem die Anzeigewerte der 3 bis 5 Messpunkte gemessen wurden, sollte der Durchschnitt der Werte als Referenzwert für die Objektschichtdicke genommen werden.

#### Anmerkung:

- Halten Sie das Messgerät senkrecht zu dem zu messenden Objekt und drücken Sie den Messgerätesensor zur Messung leicht gegen die Objektoberfläche. Es ist notwendig, den Sensor in engem Kontakt mit der Oberfläche des Objekts zu halten.
- Wenn der gemessene Anzeigewert größer als 2000 m ist, wird auf dem Bildschirm OL angezeigt, um die Bereichsüberschreitung anzuzeigen.
- Wenn der gemessene Anzeigewert größer als 2200 m ist, reagiert das Messgerät nicht.

#### **9.3 Menü**

Drücken Sie auf der Hauptschnittstelle kurz auf  $\overline{\Omega}$ , um das Menü zu öffnen:

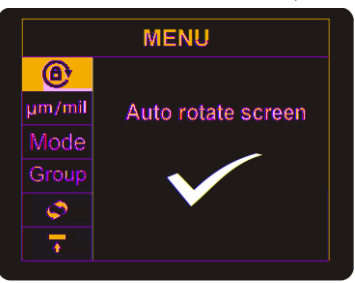

#### **9.3.1 Automatisches Drehen des Bildschirms**

Drücken Sie im Menü $\overline{\bigoplus_{\text{un}}}\$ oder  $\overline{\bigoplus_{\text{un}}}\,$ , um das Symbol für die automatische Drehung des Bildschirms $\bigoplus$  auszuwählen, und drücken Sie dann kurz  $\left[\frac{\alpha}{c_{\text{AL}}} \right]$ , um die Einstellungsoberfläche aufzurufen. Drücken Sie **(A)** oder , um die automatische Drehfunktion ein- oder auszuschalten, und drücken Sie kurz **Drehfunktion ein-** oder auszuschalten, und drücken Sie kurz  $\sqrt{\frac{1}{\text{max}}}\$ zum Beenden.

Hinweis: Das Messgerät verfügt über einen eingebauten Schwerkraftsensor, der es dem Benutzer ermöglicht, den Bildschirminhalt aus verschiedenen Winkeln (0°, 90°,

180° und 270°) zu lesen. Wenn die automatische Drehfunktion ausgeschaltet ist, wird das Symbol $\bigoplus$  in der oberen rechten Ecke des Bildschirms angezeigt.

#### **9.3.2 Länge Einheit**

Drücken Sie im Menü **(A)** oder , um das Symbol für die Längeneinheit m/mil auszuwählen, und drücken Sie dann kurz (a), um die Einstellungsoberfläche aufzurufen. Drücken Sie  $\left(\frac{2}{\mu}\right)$  oder  $\left(\frac{2}{\mu}\right)$ , um m oder mil zu wählen, und drücken Sie kurz  $\frac{|\mathbf{Q}|}{|\mathcal{Q}|}$ , um zu bestätigen oder zu beenden.

#### **9.3.3 Sondenmodus**

Drücken Sie im Menü **(A)** oder , um das Symbol für den Sondenmodus Modus auszuwählen, und drücken Sie dann kurz  $\boxed{\Omega}$ , um die Einstellungsoberfläche aufzurufen. Drücken Sie $\overline{\triangle}$  oder  $\overline{\triangle}$ , um den Automatik-/NFe-/Fe-Modus auszuwählen, und drücken Sie kurz  $\left[\frac{\Omega}{\omega}\right]$ zur Bestätigung oder zum Verlassen. Automatischer Modus: In diesem Modus wird der Matrixtyp des Messobjekts (Fe oder NFe) automatisch erkannt. Der Sensor wechselt je nach Matrixtyp in einen entsprechenden Betriebsmodus. Fe-Modus: Der Sensor wechselt in den Betriebsmodus der elektromagnetischen Induktion. NFe-Modus: Der Sensor wechselt in den Wirbelstrom-Betriebsmodus.

#### **9.3.4 Speicherort der Daten**

Drücken Sie im Menü $\overline{\bigoplus_{\text{un}}}\bigcirc$  oder  $\overline{\bigoplus}'$ , um das Datenspeichersymbol Gruppe auszuwählen, und drücken Sie dann kurz  $\boxed{\Omega}$ , um die Einstellungsoberfläche aufzurufen. Drücken Sie **(A)** oder  $\overline{=}$ , um die Gruppennummer auszuwählen, und drücken Sie kurz  $\left[\frac{\dot{\Omega}}{cAL}\right]$ zur Bestätigung oder zum Beenden. Hinweis: Es gibt 55 Gruppen, und für jede Gruppe können 60 Daten gespeichert werden.

#### **9.3.5 Kontinuierliche Messung**

Drücken Sie im Menü **brücken Sie im Menü** oder (■ , um das Symbol für die kontinuierliche Messung auszuwählen, und drücken Sie dann kurz  $\overline{Q}$ , um die Einstellungsoberfläche aufzurufen. Drücken Sie  $\left\langle \frac{\triangle}{\text{min}} \right\rangle$  oder  $\left\langle \frac{\triangle}{\text{min}} \right\rangle$ , um den kontinuierlichen Messmodus ein- oder auszuschalten, und drücken Sie kurz **au Zur Bestätigung oder** (Sterry zum Verlassen. Hinweis: Wenn dieser Modus eingeschaltet ist, misst das Gerät so lange, bis es ausgeschaltet wird.

#### **9.3.6 Obere Grenze**

Drücken Sie im Menü **(A)** oder , um das Symbol für den oberen Grenzwert  $\overline{\uparrow}$ auszuwählen, und drücken Sie dann kurz  $\left[\frac{\alpha}{\alpha}\right]$ , um die Einstellungsoberfläche aufzurufen. Drücken Sie kurz (4) oder , um 1 zur einzelnen Ziffer der Obergrenze zu addieren/subtrahieren, und drücken Sie lange, um 1 zur Zehnerstelle zu addieren/subtrahieren. Drücken Sie kurz **Drucken Zur Bestätigung oder** (TREAR) zum Verlassen. Hinweis: Wenn der gemessene Wert über dem oberen Grenzwert liegt und der LED-Alarm eingeschaltet ist, blinkt die LED-Leuchte gelb.

#### **9.3.7 Untere Grenze**

Drücken Sie im Menü $\overline{\bigoplus_{\text{un}}}\$ oder $\overline{\bigoplus_{\text{un}}}\,$ , um das Symbol für den unteren Grenzwert auszuwählen, und drücken Sie dann kurz  $\frac{|\Omega|}{|\Omega|}$ , um die Einstellungsoberfläche aufzurufen. Drücken Sie kurz auf $\langle \overline{\overline{\mathbb{u}}} \rangle$  oder $\langle \overline{\overline{\mathbb{u}}} \rangle$ , um 1 zur einzelnen Ziffer des unteren Grenzwerts zu addieren/subtrahieren, und drücken Sie lange, um 1 zur Zehnerstelle zu addieren/subtrahieren. Drücken Sie kurz **auf zur Bestätigung oder** Verlassen.

Hinweis: Wenn der gemessene Wert unter dem unteren Grenzwert liegt und der LED-Alarm eingeschaltet ist, blinkt die LED-Leuchte rot.

Wenn der Messwert zwischen dem oberen und dem unteren Grenzwert liegt und der LED-Alarm eingeschaltet ist, blinkt die LED-Leuchte grün.

#### **9.3.8 LED-Alarm**

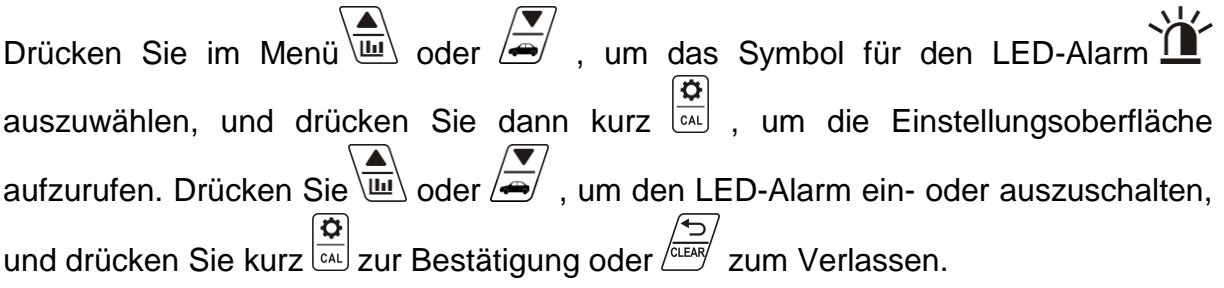

#### **9.3.9 Sprachübertragung**

Drücken Sie im Menü $\overline{\overset{\text{(d)}}{\Longus}}$  oder  $\overline{\overset{\text{(e)}}{\Longleftrightarrow}}$ , um das Symbol für die Sprachübertragung $\sum$ auszuwählen, und drücken Sie dann kurz (a), um die Einstellungsoberfläche aufzurufen. Drücken Sie **dat oder /s/**, um die Sprachübertragungsfunktion ein- oder auszuschalten, und drücken Sie kurz **D**<br>zur Bestätigung oder <sup>Zum</sup> zum Beenden.

#### **9.3.10 Kalibrierungsmodus**

Drücken Sie im Menü **(A)** oder , um das Symbol für den Kalibrierungsmodus **↓** auszuwählen, und drücken Sie dann kurz  $\left|\frac{\dot{\Omega}}{cAL}\right|$ , um die Einstellungsoberfläche aufzurufen. Drücken Sie **durch oder (E)**, um einen Kalibrierungsmodus (Ein- oder Zweipunkt) auszuwählen, und drücken Sie kurz  $\frac{\alpha}{\alpha}$  zur Bestätigung oder  $\frac{\sqrt{2}}{\alpha \alpha}$  zum Beenden. Hinweis: Der Zwei-Punkt-Kalibrierungsmodus wird häufiger verwendet als der Ein-Punkt-Modus. ommonly used than the single-point mode.

#### **9.3.11 Sprache**

Drücken Sie im Menü der  $\left\langle \frac{\triangle}{\triangle} \right\rangle$ , um das Symbol für die Sprachauswahl $\bigoplus$ auszuwählen, und drücken Sie dann kurz  $\left[\frac{\alpha}{c} \right]$ , um die Einstellungsoberfläche aufzurufen. Drücken Sie **(A)** oder  $\overline{=}$ , um Englisch oder Chinesisch auszuwählen, und drücken Sie kurz zur Bestätigung  $\overline{\Omega}$  oder  $\overline{\Omega}$ , um das Menü zu verlassen.

#### **9.3.12 Buzzer**

Drücken Sie im Menü der **Australianus von Australianus Summer-Symbol (1)** auszuwählen, und drücken Sie dann kurz $\left|\frac{\dot{\varpi}}{\dot{\omega}}\right|$ , um die Einstellungsoberfläche aufzurufen. Drücken Sie $\left|\overline{\dot{\varpi}}\right|$ oder  $\overline{\bigoplus}$ , um den Summer ein- oder auszuschalten, und drücken Sie kurz  $\overline{\bigoplus}$  zur Bestätigung oder  $\sqrt{\frac{1}{2} \cdot 2}$  zum Verlassen.

Wenn diese Funktion eingeschaltet ist und das Messgerät den Messwert im normalen Messmodus erhält, ertönt der Summer.

#### **9.3.13 Hintergrundbeleuchtung Helligkeit**

Drücken Sie im Menü **(A)** oder , um das Symbol  $\rightarrow 0^{\frac{1}{2}}$  für die Helligkeit der Hintergrundbeleuchtung auszuwählen, und drücken Sie dann kurz  $\frac{\alpha}{\alpha}$ , um die Einstellungsoberfläche aufzurufen. Drücken Sie  $\left(\frac{\triangle}{\omega}\right)$  oder  $\left(\frac{\triangle}{\omega}\right)$ , um die Helligkeit einzustellen, und drücken Sie kurz  $\left|\frac{\mathbf{Q}}{\mathbf{Q}}\right|$  zur Bestätigung oder  $\frac{\mathbf{Q}}{\mathbf{Q}}$  zum Beenden.

#### **9.3.14 Bluetooth**

Drücken Sie im Menü (<del>△</del> oder /<del>△ /</del>, um das Bluetooth-Symbol <sup>→</sup> auszuwählen, und drücken Sie dann kurz $\left|\frac{\mathbf{Q}}{d\mathbf{M}}\right|$ , um die Einstellungsoberfläche aufzurufen. Drücken Sie  $\left|\frac{\mathbf{Q}}{d\mathbf{M}}\right|$ , um Bluetooth ein- oder auszuschalten, und drücken Sie kurz  $\left|\frac{\dot{Q}}{cAL}\right|$  zur Bestätigung oder **ELEARY** zum Beenden.

Hinweis: Wenn 5 Minuten lang keine Verbindung besteht, wird die Bluetooth-Funktion automatisch ausgeschaltet.

#### **9.3.15 Werkseinstellungen wiederherstellen**

Drücken Sie im Menü **(A)** oder  $\frac{2}{\sqrt{2}}$ , um das Symbol  $\bullet$  für die Wiederherstellung der Werkseinstellungen auszuwählen, und drücken Sie dann kurz  $\left[\frac{\alpha}{\alpha\mu}\right]$ , um die Einstellungsoberfläche aufzurufen. Drücken Sie **(A)** oder  $\frac{1}{\sqrt{2}}$ , um die Funktion zum Wiederherstellen der Werkseinstellungen ein- oder auszuschalten, und drücken Sie  $\overline{\mathbb{Q}}$  , um zu bestätigen oder zu beenden.

#### **9.4 Berechnete Werte**

Vier Werte werden automatisch berechnet und oben auf dem Bildschirm angezeigt:

Avg, Min, Max, Sdev. Drücken Sie in der Hauptschnittstelle 2 Sekunden lang auf **ALEAR** , um die aktuell berechneten Werte zu löschen.

Hinweis: Alle gespeicherten Daten werden gelöscht, wenn der Benutzer den obigen Vorgang ausführt.

#### **9.5 Schnelltest-Modus**

Drücken Sie auf der Hauptschnittstelle lange auf  $\sum_{n=1}^{\infty}$ , um den Schnelltestmodus aufzurufen. Drücken Sie **in den Sie** , um den Einzelpunkttest oder den Mehrpunkttest auszuwählen, und drücken Sie kurz  $\frac{1}{\sqrt{\alpha}}$  zur Bestätigung oder  $\frac{1}{\sqrt{\alpha}}$  zum Verlassen.

Hinweis: Der Schnelltestmodus wird hauptsächlich für die Messung der Schichtdicke von Automobilen und anderen Industrieprodukten verwendet.

#### **9.5.1 Einzelner Punkt**

• Drücken Sie **(A)** oder , um den Zielwert für die Dicke einzustellen, und drücken Sie dann **zur Bestätigung**.

- Drücken Sie **(A)** oder  $\overline{\blacktriangleleft}$ , um die Toleranz einzustellen, und drücken Sie kurz, um den Einzelpunkt-Schnelltestmodus aufzurufen;
- Messen Sie die Schichtdicke des Messobjekts;
- Auf dem Bildschirm werden sofort der Messwert und das Testergebnis ("PASS" oder "FAIL") angezeigt;
- <del>د</del> / حصة Drücken Sie kurz / الكلمات , um zurückzukehren, oder drücken Sie lange , um den Einzelpunkt-Schnelltestmodus zu verlassen.

#### **9.5.2 Multi-Point**

• Drücken Sie  $\left(\frac{2}{\omega}\right)$  oder  $\left(\frac{2}{\omega}\right)$ , um den Sollwert für die Dicke einzustellen, und drücken Sie dann zur Bestätigung  $\overline{\frac{\mathbf{\dot{G}}}{\mathbf{\dot{c}}\Lambda}}$ ;

Drücken Sie **(A)** oder *A*, um die Toleranz einzustellen, und drücken Sie kurz

 $\left[\frac{\sum_{c} }{c} \right]$ , um den Mehrpunkt-Schnelltestmodus aufzurufen;

- Messen Sie die Schichtdicke des Messobjekts. Nehmen Sie 3 Messungen in der Nähe der gleichen Position vor und
- berechnet das Messgerät den Durchschnitt der 3 Zeiten als den Wert von Punkt  $A$ :
- Ändern Sie eine Position und nehmen Sie 3 Messungen in der Nähe der neuen Position vor. Das Messgerät berechnet den Durchschnitt von
- das 3fache des Wertes von Punkt B;
- Die Messverfahren für die Punkte C, D und E sind dieselben wie oben;
- Nach Abschluss der Messung wird auf dem Bildschirm sofort der Durchschnittswert dieser 5 Punkte angezeigt
- und das Testergebnis ("PASS" oder "FAIL");
- **Drücken Sie kurz**  $\sum_{\text{other}}^{+\infty}$ , um zurückzukehren, oder drücken Sie lange  $\sum_{\text{other}}^{+\infty}$ , um den Mehrpunkt-Schnelltestmodus zu verlassen.

#### **9.6 Kalibrierung**

Drücken Sie auf der Hauptschnittstelle lange auf  $\overline{\Omega}$ , um den ausgewählten Kalibrierungsmodus aufzurufen.

Hinweis: Der gewählte Kalibriermodus hängt von der Einstellung in Kapitel 9.3.10 ab.

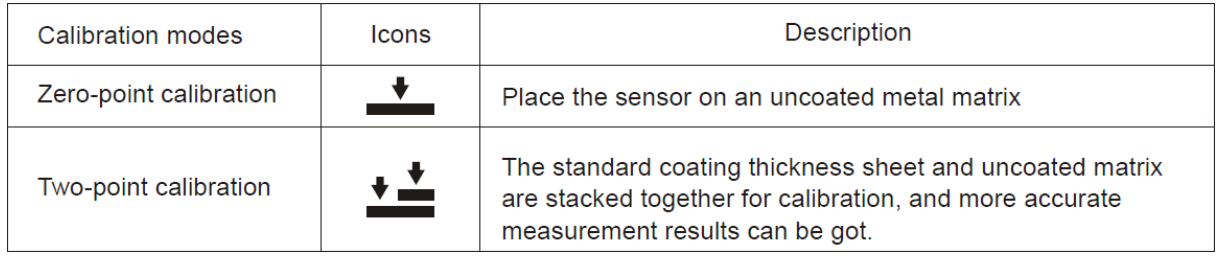

#### **9.6.1 Nullpunkt-Kalibrierung**

- Legen Sie die Lehre senkrecht auf die unbeschichtete Matrize, wie in der folgenden Abbildung gezeigt
- Nehmen Sie das Messgerät nach 2 Sekunden in die Hand. Auf dem Bildschirm wird der Wert 0,0 angezeigt, wie in Abbildung 2 dargestellt, und das Messgerät kehrt automatisch zur Hauptschnittstelle zurück;
- Die Nullpunktkalibrierung ist abgeschlossen.

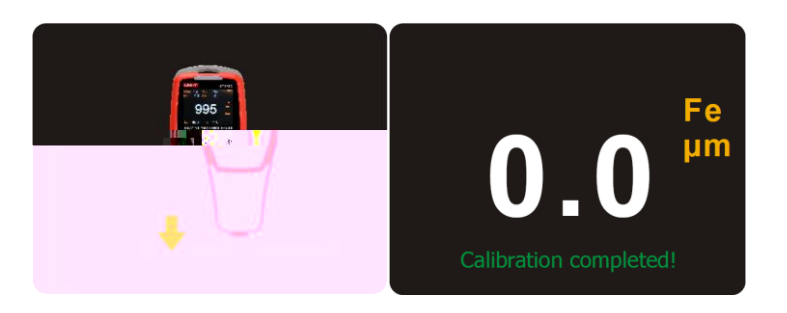

#### **9.6.2 Zwei-Punkt-Kalibrierung**

- Stapeln Sie die Standardschichtdicke (z. B. 500 m) und die unbeschichtete Matrix zur Kalibrierung zusammen, wie in Abbildung 1 dargestellt.
- Heben Sie das Messgerät nach 2 Sekunden ab, und der Messwert wird auf dem Bildschirm angezeigt, wie in Abbildung 2 dargestellt
- Drücken Sie  $\left\langle \frac{m}{\omega} \right\rangle$  oder  $\left\langle \frac{m}{\omega} \right\rangle$ , um den gemessenen Wert so einzustellen, dass er mit dem Dickenwert des Standardschichtdickenblechs übereinstimmt, wie in Abbildung 3 dargestellt;
- Drücken Sie  $\sqrt{\omega}$  zur Bestätigung oder drücken Sie, um die Kalibrierung abzubrechen;
- Legen Sie die Lehre senkrecht auf die unbeschichtete Matrize, wie in Abbildung 4 gezeigt;
- Nehmen Sie das Messgerät nach 2 Sekunden in die Hand. Auf dem Bildschirm wird der Wert 0,0 angezeigt, wie in Abbildung 5 dargestellt, und das Messgerät kehrt automatisch zur Hauptschnittstelle zurück;

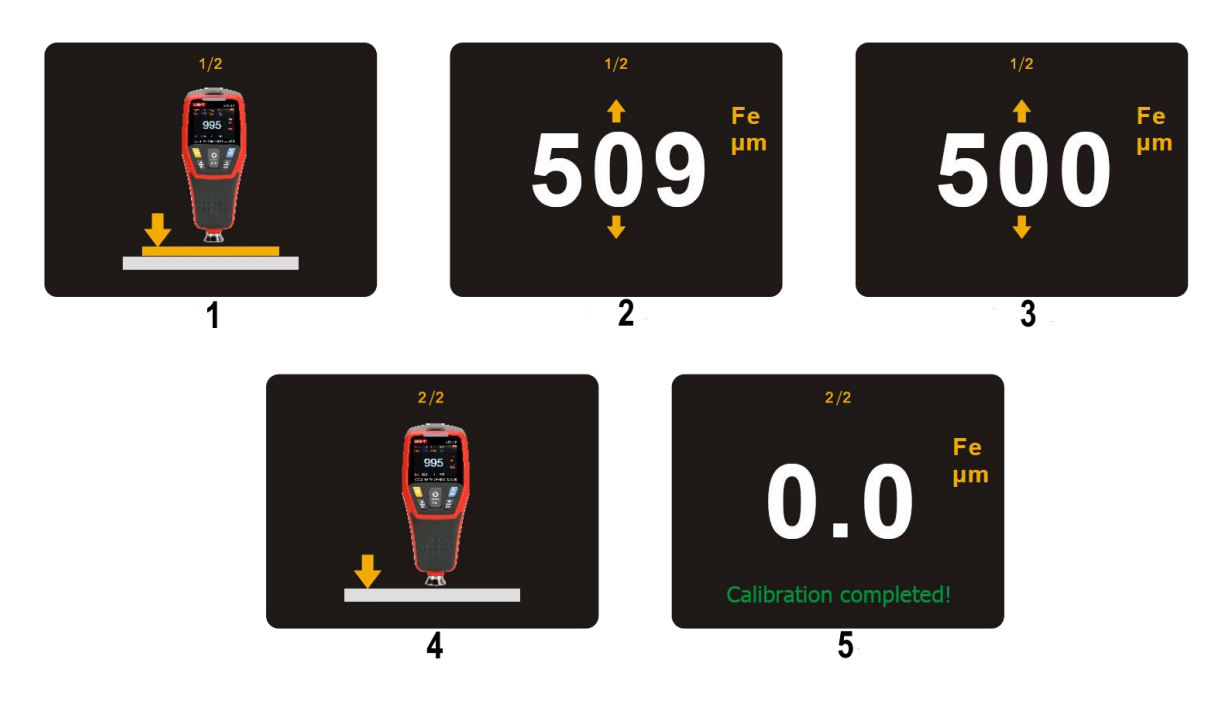

Die Zweipunktkalibrierung ist abgeschlossen.

## **10 Konformitätsbescheinigung**

Um die CE-Konformitätserklärung einzusehen, klicken Sie bitte auf den folgenden Link: https://www.kern-sohn.com/shop/de/Downloads